### **LAZARUS: сборка приложения под андройд**

Дата: 14.12.2013 Автор: Логинов Дмитрий Сергеевич [www.loginovprojects.ru](http://www.loginovprojects.ru/) loginov d@inbox.ru

#### *Об ответственности*

Автор данного документа не несет ответственности за возможный ущерб (моральный или материальный), полученный в результате чтения / использования изложенной информации.

На данный момент (2013 год) автор не является программистом под андройд, он не создал для него ни единой мало-мальски полезной программы. Знаком с андройдом весьма поверхностно.

Любой вывод, сделанный автором, может оказаться субъективным / ложным / неактуальным. Автор будет рад, если ему об этом сообщат.

### *Вступление*

Впервые я услышал о Лазарусе в 2006 г. На том момент программировать в Лазарусе под Windows было еще нереально (в первую очередь его затачивали под Linux). Прошло несколько лет и Лазарус потихоньку превратился в средство для профессиональной разработки для Windows, Linux, MacOS. По сути, разработчики Лазаруса достигли уровня Delphi 7, но и во многом его превзошли (поддержка x64, Unicode). Лазарус за последние годы очень сильно продвинулся. Успехи Лазаруса в первую очередь зависят от успехов компилятора FreePascal. Данный компилятор умеет компилировать программы под множество платформ, как аппаратных (x86, x64, ARM и мн.др.) так и программных (Windows, Linux, MacOS, iOS, Android (?) и т.д.). А Лазарус выступает как удобный инструмент разработчика. Несколько лет назад FreePascal научился компилировать под процессоры ARM. Также несколько лет назад появились мобильные устройства (смартфоны/планшеты/навигаторы и мн.др), использующие Android в качестве операционной системы. На сегодняшний момент мобильные устройства на базе андройд лидируют на мировом рынке.

Современный успешный программист должен уметь программировать под Android, или хотябы представлять, что такое Android и с чем его едят.

Android – это проект, разрабатываемый по открытой лицензии компанией Google и другими разработчиками. Android основан на ядре Linux, однако, с точки зрения программиста, это совершенно разные системы. Если

вы умеете программировать под Linux, это совершенно не означает, что ваши программы будут работать под Android. Не будут! В Windows есть Windows-API, в Линуксе (по аналогии) есть Linux-API. Конечно, и в Андройде есть Android-API, однако его разработчики постарались сделать все, для того, чтобы мы, программисты, к нему не добрались. У нас нет доступа к Android-API. Вместо этого Google предлагает нам использовать JAVA-API. Т.е. если мы хотим что-то сделать (например, прочитать информацию из файла), то мы должны обратиться к JAVA-машине и вызвать у неё необходимую функцию (вернее необходимый метод определенного класса). Такой подход гарантирует высокий уровень безопасности, однако делает процесс программирования более сложным.

Но некоторые вещи мы все-же можем делать напрямую, минуя Java. Например, нарисовать на экране картинку. В первых версиях Android и рисование нужно было производить через Java-API, однако, изходя из соображений производительности, разработчики Android пошли на уступки и теперь предоставляют нам ряд SO-библиотек, в том числе для 2D и 3D графики.

Сразу отмечу, что в Лазарусе поддержка Android на данный момент очень слабая. Зато сам Лазарус бесплатный! И если у вас много сил и свободного времени, то используйте Лазарус, дерзайте!

Оченью этого года компания Embarcadero выпустила Delphi XE5 с полноценной поддержкой андройд. Возможностей в тысячу раз больше, чем в Лазарусе. Если Вы цените своё время, то разумнее приобрести Дельфи. В настоящее время разработчики Delphi проводят огромную работу над улучшением качества своего продукта, думаю, в ближайшее время разработка под Андройд будет не сложнее, чем разработка под Windows.

Можно также для программирования под Android использовать Eclipse. Однако, по моему мнению, такой выбор окажется недальновидным. В Delphi вы пишете программу, которую можно будет запускать и под Android и под iOS и под Windows и под MacOS. А программу, написанную в Eclipce, можно будет запускать только под Android.

Вообще, каждый производитель платформ стремится подготовить программиста и навсегда привязать его именно к своей платформе. И программисты на это охотно ведутся, т.к. производитель платформы предоставляет все необходимое для разработки абсолютно бесплатно.

Такой подход хорош для производителей платформ, но не программистов. В результате успешному программисту нужно знать и С# (для Windows) и C++ (для Linux) и Objective-C (для MacOS и iOS) и Java Android Edition (для Android) и многое-многое другое.

Разработчики Delphi поступают, нам мой взгляд, более гуманно по отношению к пользователю: предоставляют единый инструмент с единым языком программирования под все популярные платформы. Но резонно просят за это денюшку. При этом всем желающим использовать Delphi в образовательных целях предоставляют его совершенно бесплатно (а иначе почему Delphi так легко можно скачать с торрентов? :)

Разработчики Delphi выполняют поистине грандиозную работу. Еще ни кому, на мой взгляд, не удавалось обеспечить кроссплатформенности. Были лишь громкие лозунги (как в случае с Java). А Delphi к этой цели все ближе и ближе.

# *Компоненты, необходимые для запуска программы в ОС Android*

Немного отвлеклись от темы! Итак, в Лазарусе можно разработать простейшее приложение, которое будет работать в ОС Android. Для сборки и запуска приложения необходимо подготовить следующие компоненты:

- файл «AndroidManifest.xml», который содержит необходимые параметры для правильной загрузки приложения Java-машиной. Также в этом файле перечислены разрешения (работа с файловой системой, сетью, СМС, камерами, сенсорами и т.д.), которые Java-машина должна предоставить приложению.

- основной файл «classes.dex», который будет загружаться Javaмашиной. На самом деле файл classes.dex является результатом компиляции файла LCLActivity.java в стандартный байт-код (файл LCLActivity.class) и последующим преобразованием его в байт-код Java-машины Dalvik.

- файл «liblclapp.so», который является результатом компиляции под аппаратную платформу «ARM» программы, разработанной нами в Лазарусе. В файле LCLActivity.java есть код System.loadLibrary("lclapp"), благодаря которому Java-машина загружает библиотеку «liblclapp.so». После загрузки liblclapp.so происходит её инициализация, в рамках которой библиотека получает ссылку на запущенный экземпляр Java-машины, после чего она может вызывать любые методы любых классов Java-машины.

- файл «androidlcltest.apk», который является инсталляционным архивом, включающий в себя «AndroidManifest.xml», «classes.dex», «liblclapp.so» и другие файлы, необходимые для работы приложения в ОС Android. Этот файл можно без особых сложностей скопировать на телефон или планшет и запустить установку.

## Необходимое ПО для компьютера

Всю работу будем выполнять в ОС Windows. Если у Вас нет Windows, но есть Linux, то ничем помочь не могу, делайте все по аналогии.

Я в качестве первоисточника брал документ «Lazarus and Android» по ссылке:

https://dl.dropboxusercontent.com/u/3753548/Lazarus%20and%20Android.pdf

(однако там много лишнего, и не взлетает. А мне хочется упростить) Нам потребуется:

## 1) Скачать и установить комплект JDK 1.6 (32-разрядный).

Его можно скачать с сайта http://www.oracle.com ссылка:

http://www.oracle.com/technetwork/java/javasebusiness/downloads/java-archivedownloads-javase6-419409.html#jdk-6u45-oth-JPR

файл: jdk-6u45-windows-i586.exe

Я не в курсе, почему нельзя использовать ЈDK 1.7. Говорят, что с ним какие-то ошибки лезут, но я не проверял, и желания такого не было.

Этот JDK нужен для компиляции «LCLActivity.java» в файл «LCLActivity.class» (используется компилятор «javac» из JDK).

## 2) Скачать и установить комплект Android SDK.

Ссылка: http://dl.google.com/android/installer\_r22.0.5-windows.exe

Рекомендую установить его в папку «E:\Android\sdk\» (после установки SDK в этом каталоге должно появиться несколько подкаталогов, а также файл «SDK Manager.exe»). И это только начало! Запустите файл «SDK Manager.exe» и скачайте дополнительные компоненты, как показано на рисунке на следующей странице. Я не в курсе, что означают те или иные галочки, однако с ними у меня все работает!

У меня папка «E:\Android\sdk\» заняла 2.2 ГБайт.

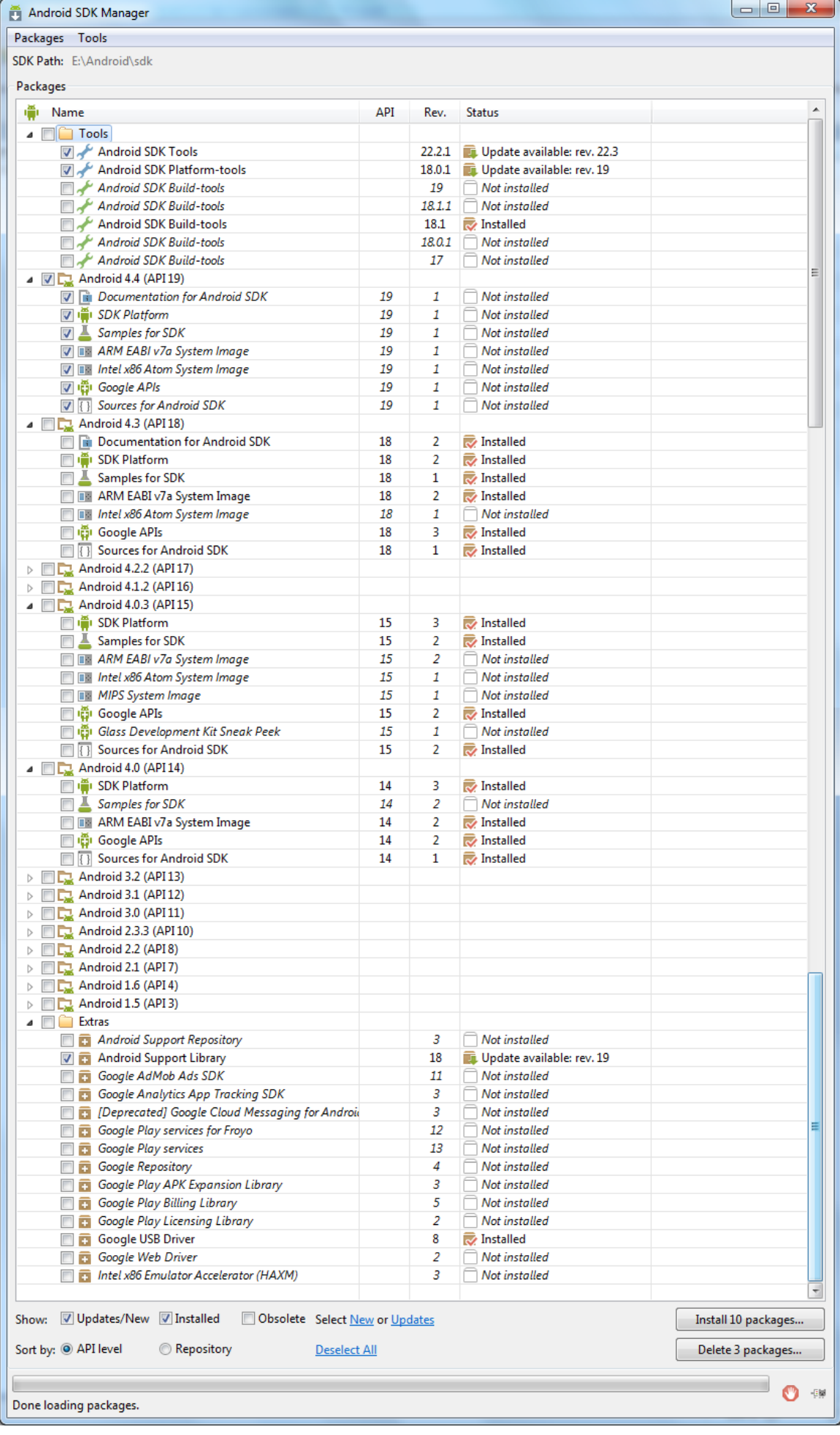

### **3) Скачать и распаковать Android NDK**

Ссылка:<http://dl.google.com/android/ndk/android-ndk-r7c-windows.zip>

У меня в результате имеется папка «e:\Android\ndk\android-ndk-r7c\», а уже в ней подкаталоги «build», «platforms» и др.

### **4) Скачать и распаковать Лазарус**

Ссылка:<http://sdrv.ms/12cHbIZ>

У меня в результате имеется папка «e:\Android\laz4android\», а уже в ней «components», «examples», «fpc» и др. Можно считать, что лазарус и FreePascal здесь уже установлены, осталось лишь немного поднастроить.

Для этого откройте в блокноте файл «laz4android\build.bat» и исправьте первую строку. У меня она выглядит следующим образом:

SET FPC BIN PATH=e:\Android\laz4android

Далее следует установить набор компонентов «customdrawn». См картинки:

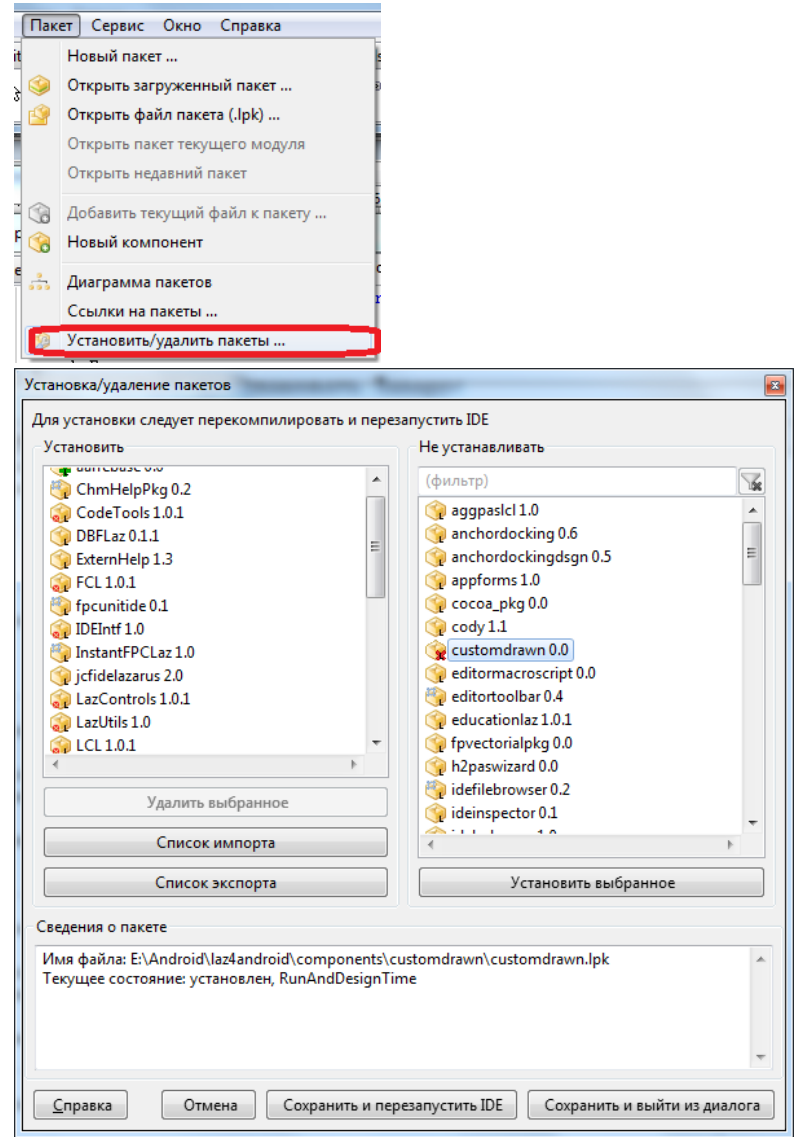

В правой колонке выбрать «customdrawn 0.0», дважды щелкнуть по нему (он попадет в левый список и нажать «Сохранить и перезапустить IDE»). В результате набор компонентов «customdrawn» появится на вкладке «Custom Drawn»

Data Access | LazControls | Custom Drawn | RTTI SQLdb SynEdit Chart  $\mathbb{R}$ 

Я не очень понимаю, на самом ли деле нужно ставить этот набор компонентов. Но не стал сопротивляться. Что плохого в еще одной вкладке?

Тем более сразу видно, какие компоненты гарантированно будут работатьв Android-приложении.

Сразу скажу, что в Android-приложении мы можем использовать компоненты «TEdit», «TButton», «TCheckBox», «TComboBox», «TProgressBar», «TTrackBar», «TTimer», «TMemo», «TBitBtn», «TImage», «TLabel» и некоторые другие. Список всех поддерживаемых визуальных компонентов, судя по всему, описан в модуле customdrawndrawers.pas:

```
 TCDControlID = (
   cidControl,
   // Standard
  cidMenu, cidPopUp, cidButton, cidEdit, cidCheckBox, cidRadioButton,
   cidListBox, cidComboBox, cidScrollBar, cidGroupBox, cidPanel,
   // Additional
  cidStaticText,
   // Common Controls
   cidTrackBar, cidProgressBar, cidListView, cidCTabControl
   );
```
Если мы захотим использовать какие-то другие компоненты, но вряд ли они будут работать.

Однако в этом списке нет Timage, а он все-равно работает. Вероятно, что работают и все остальные компоненты-наследники «TGraphicControl».

## *Настройка и сборка проекта в Лазарусе*

В составе Лазаруса в папке **examples** находится тестовый проект **androidlcl**. Однако, практически никому из программистов не удается его скомпилировать / запустить в ОС Android (по многим причинам). Мы с данным проектом разбираться не будем, оставим этот вопрос на совести разработчика, который его клепал.

Вместо этого скачиваем файл:

<http://loginovprojects.ru/androidlcl.zip>

и распаковываем его в папку «e:\Android\projects\». В результате должна быть папка «e:\Android\projects\androidlcl\», содержащая каталог «android» и файлы «androidlcltest.lpr», «mainform.pas» и др.

### Там уже есть файл

«e:\Android\projects\androidlcl\android\bin\androidlcltest.apk». Попробуйте в первую очередь установить этот файл на своѐ Android-устройство (телефон или планшет) и убедиться что установка проходит и програма запускается. Если у вас нет Android-устройства, то запустите хотя бы виртуальную машину Android (с помощью «e:\Android\sdk\AVD Manager.exe»). С настройками виртуальной машины разбирайтесь самостоятельно. У меня настройки такие:

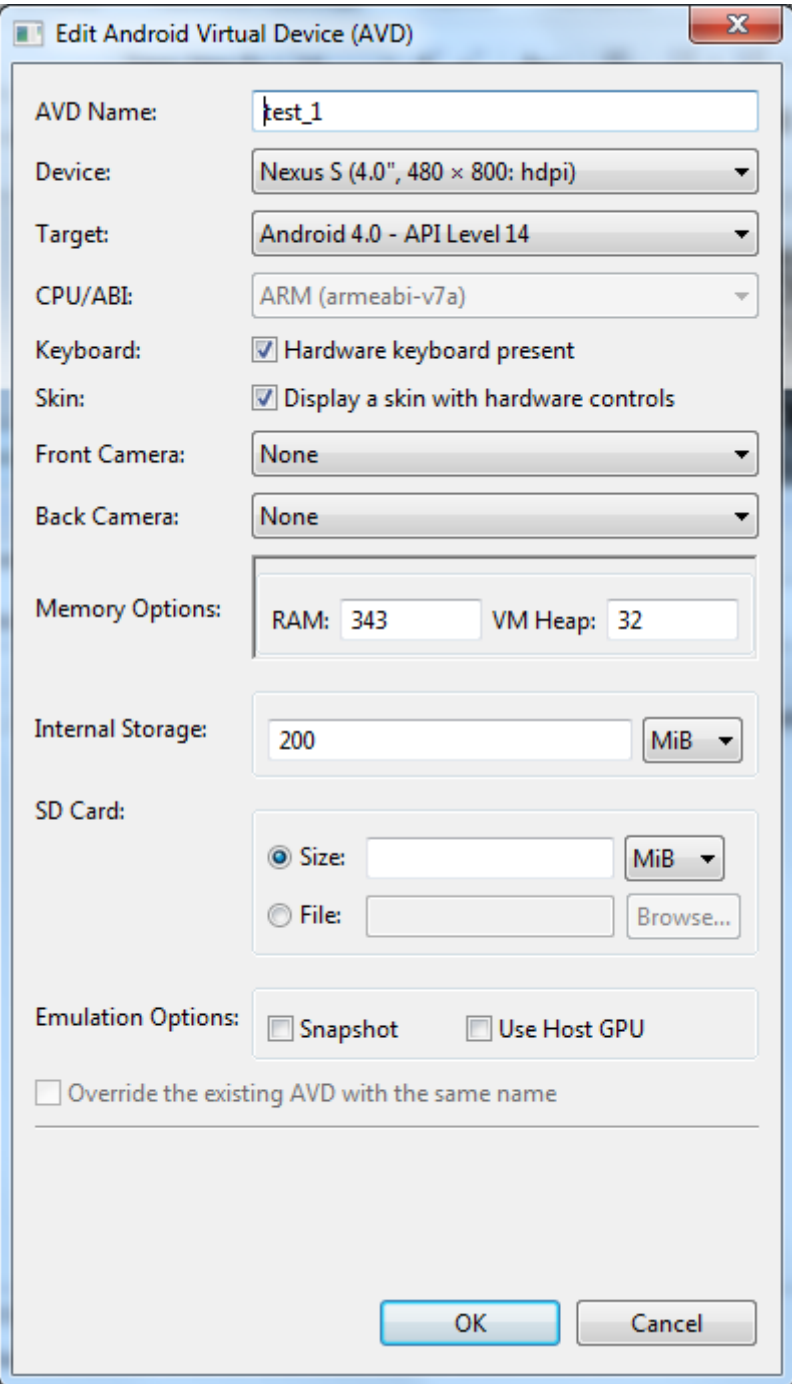

После того, как виртуальная машина Android запустится (около 5 минут), запустите файл: «e:\Android\projects\androidlcl\android\adb\_install.bat». Он установит файл «androidlcltest.apk» на запущенную виртуальную машину Android (менее 1 минуты).

Найдите на телефоне/планшете (на реальном или виртуальном) приложение «LCLTest» и запустите его (менее 3 секунд). Картинка должна быть следующей:

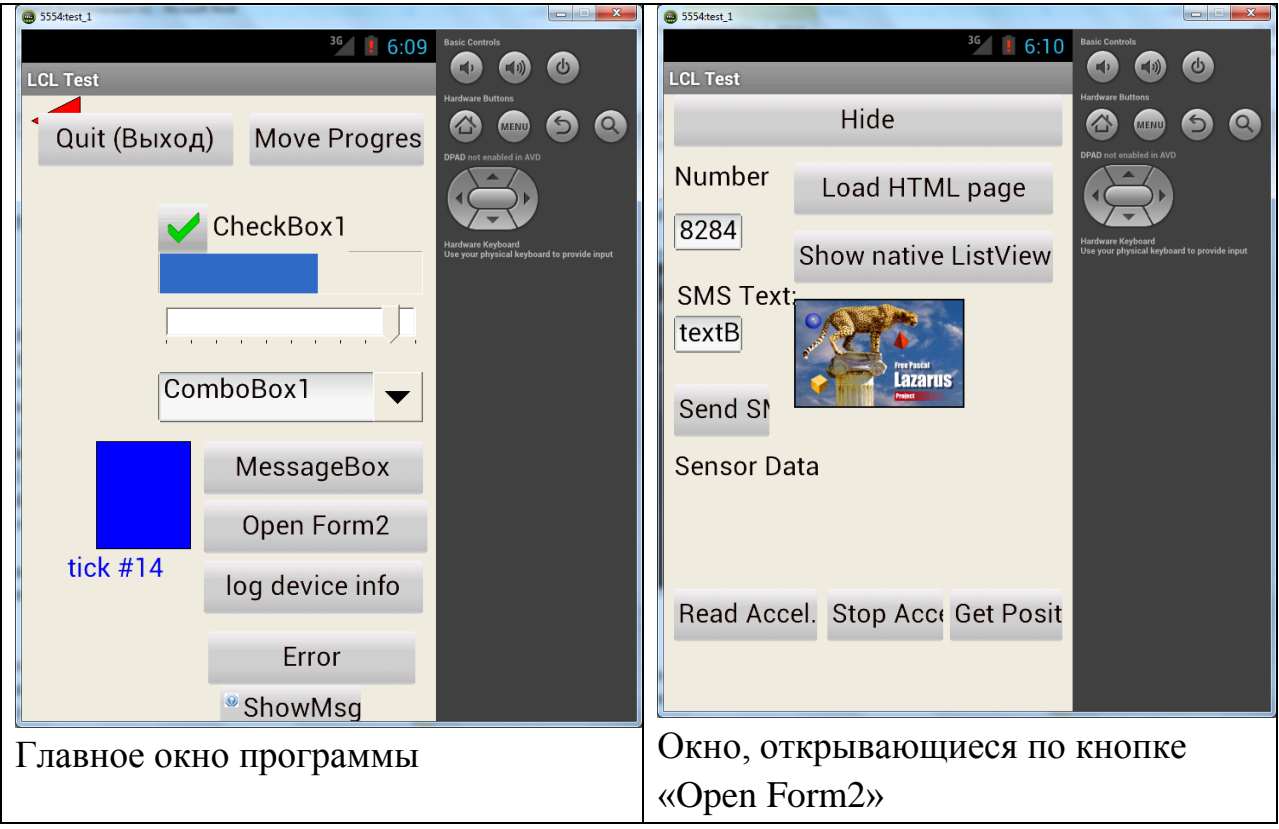

Также будет интересно, если вы запустите программу «e:\Android\projects\androidlcl\android\adb\_logcat.bat». Вы увидите лог работы ОС Android и запущенных приложений. Можно наблюдать результаты работы сборщика мусора

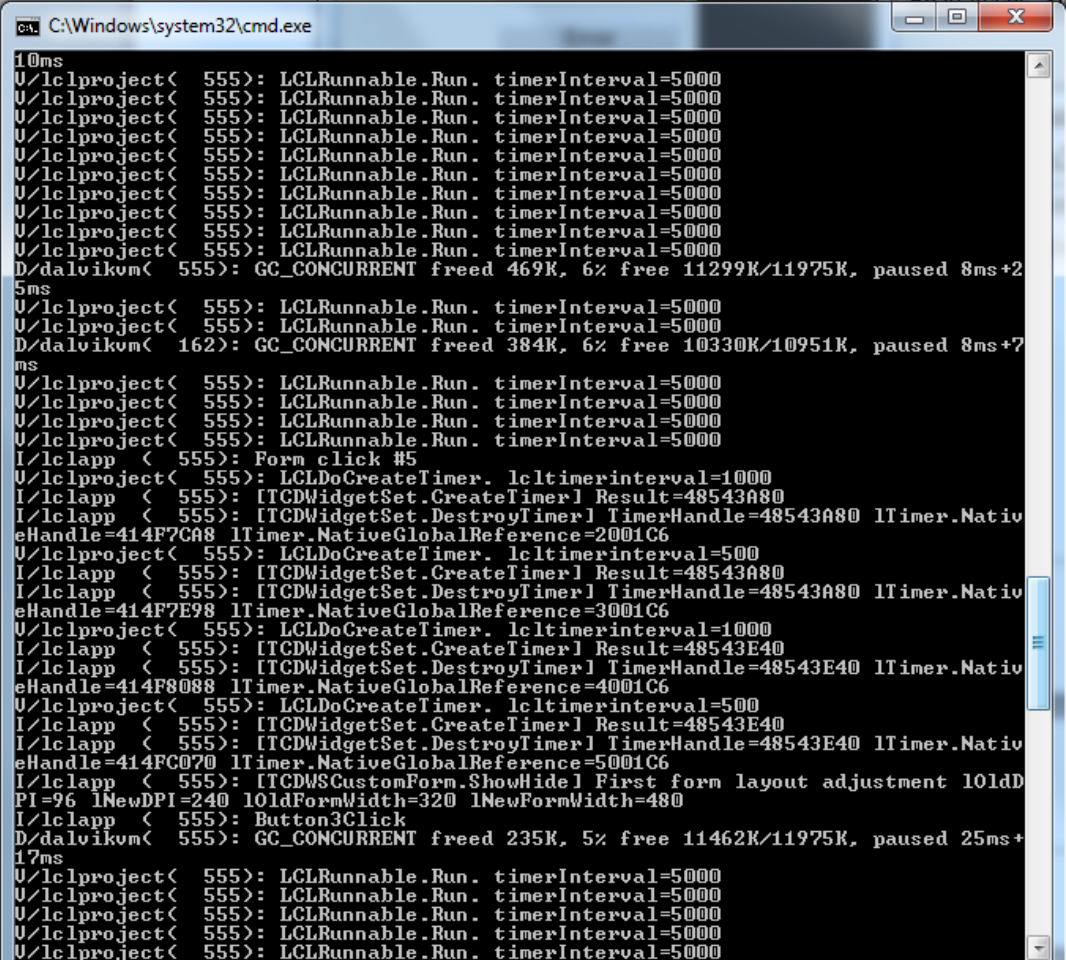

Все заработало? Отлично!

Теперь запускаем Лазарус (e:\Android\laz4android\Lazarus.exe), открываем в нем проект «e:\Android\projects\androidlcl\androidlcltest.lpr» и компилируем (Ctrl+F9). Должен появиться файл

«e:\Android\projects\androidlcl\android\libs\armeabi\liblclapp.so».

Далее запускаем файл

«e:\Android\projects\androidlcl\android\build\_debug\_apk.bat»

Он должен поработать секунд 15, после чего должен появиться файл «e:\Android\projects\androidlcl\android\bin\androidlcltest.apk».

Вывод файла «build\_debug\_apk.bat» должен быть примерно таким же, как в файле «build\_result\_example.log». Очень важно, чтобы был следующий текстовый вывод:

```
e:\Android\projects\androidlcl\android>zipalign -v 4 bin\androidlcltest-
unaligned.apk bin\androidlcltest.apk 
     Verifying alignment of bin\androidlcltest.apk (4)...
             50 META-INF/MANIFEST.MF (OK - compressed)
           473 META-INF/LCLDEBUG.SF (OK - compressed)
           960 META-INF/LCLDEBUG.RSA (OK - compressed)
           1643 lib/armeabi/liblclapp.so (OK - compressed)
       1567694 AndroidManifest.xml (OK - compressed)
       1568684 resources.arsc (OK)
```

```
1569664 res/drawable-hdpi/icon.png (OK)
 1572624 res/drawable-ldpi/icon.png (OK)
 1574632 res/drawable-mdpi/icon.png (OK)
 1577509 classes.dex (OK - compressed)
Verification succesful
```
Если такой вывод не появляется, значит что-то не так настроена. Проверьте настройки путей в проекте Лазаруса:

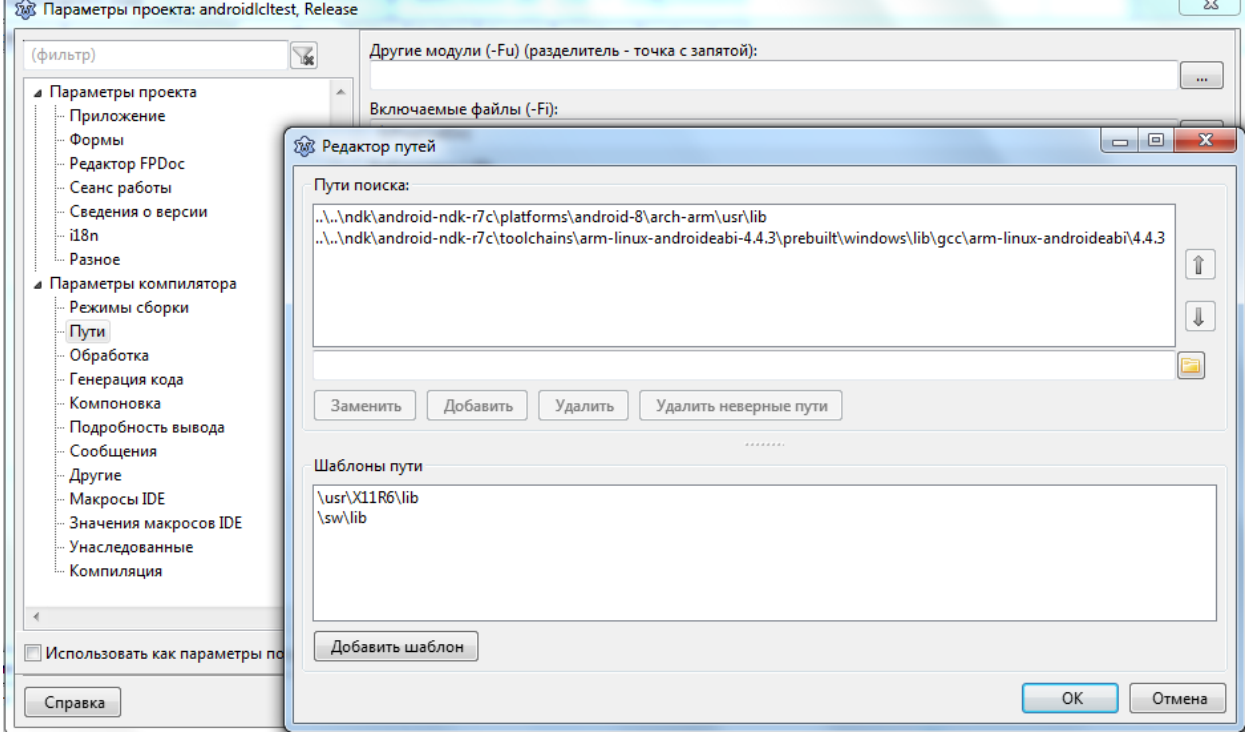

#### Пути, выставленный в файле «build\_debug\_apk.bat»:

```
SET PATH=e:\Android\sdk\tools;e:\Android\sdk\platform-tools\;C:\Program 
Files (x86)\Java\jdk1.6.0 45\bin;E:\Android\sdk\build-tools\18.1.0\
     SET APP_NAME=androidlcltest
     SET ANDROID HOME=e:\Android\sdk
     SET APK SDK PLATFORM=e:\Android\sdk\platforms\android-14
     SET APK PROJECT PATH=e:\Android\projects\androidlcl\android
```
Обычно именно здесь могут быть несовпадения!

Добейтесь, чтобы файл «build\_debug\_apk.bat» отрабатывал корректно! Вот собственно и все!

Удачи!

Продолжение следует!